# **SEC 2 STREAMING EXERCISE 2023**

## **Guide to submit subject combination choices**

Updated information on the streaming exercise can be found on the school website: <https://damaisec.moe.edu.sg/information/students/streaming-exercise-2023>

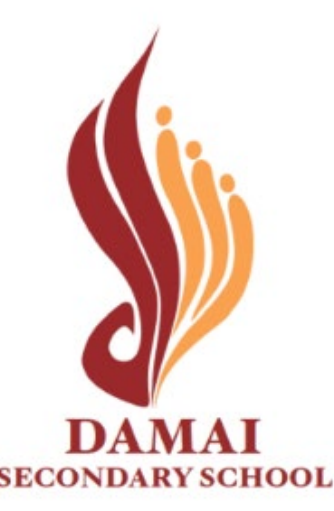

#### **Option 1: Open web browser & enter the URL below**

<https://go.gov.sg/dss-streaming-23>

**Option 2: Scan the QR code**

Online portal will be accessible between **27 October, 0800 hr** and **3 November, 2359 hr**

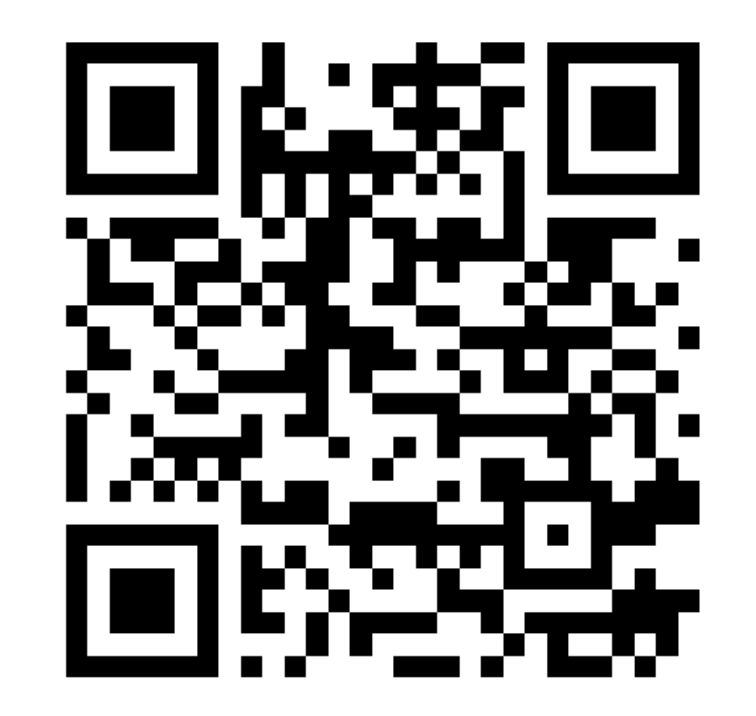

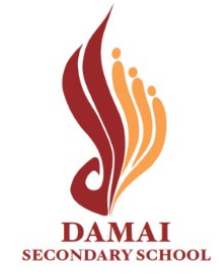

#### **Method 1: Log in with MIMS**

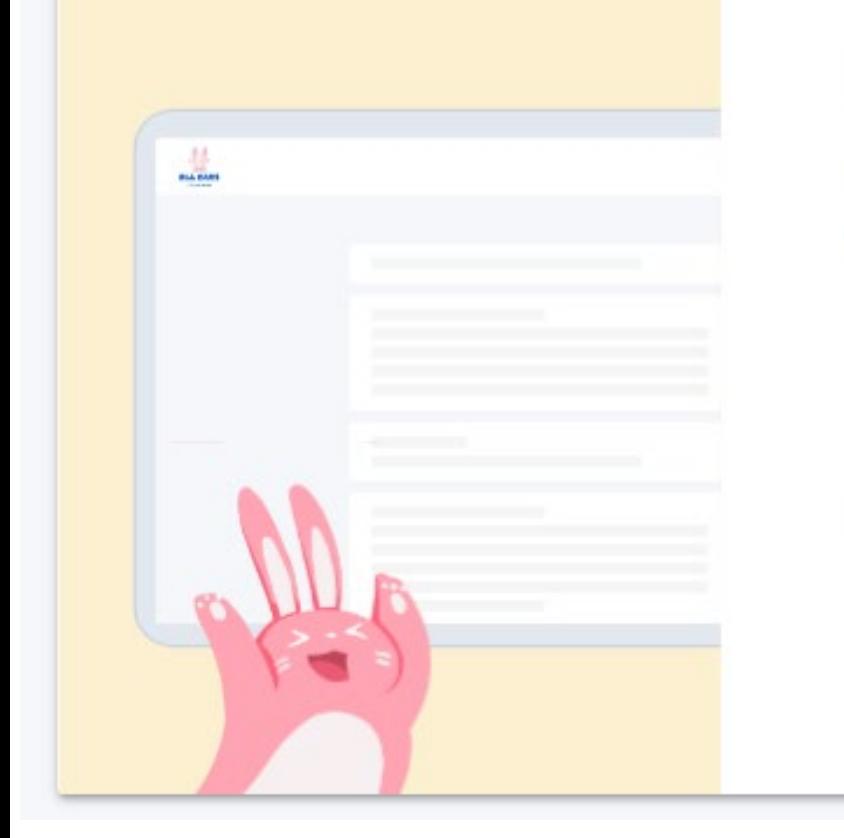

### Log in

**LOG IN WITH MIMS** 

or

Students who have difficulty logging in with MIMS may try logging in with their NRIC.

**LOG IN WITH NRIC** 

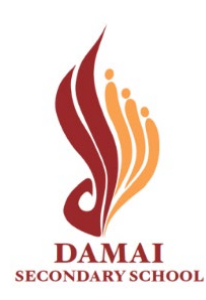

**Click: 'Log in with MIMS'**

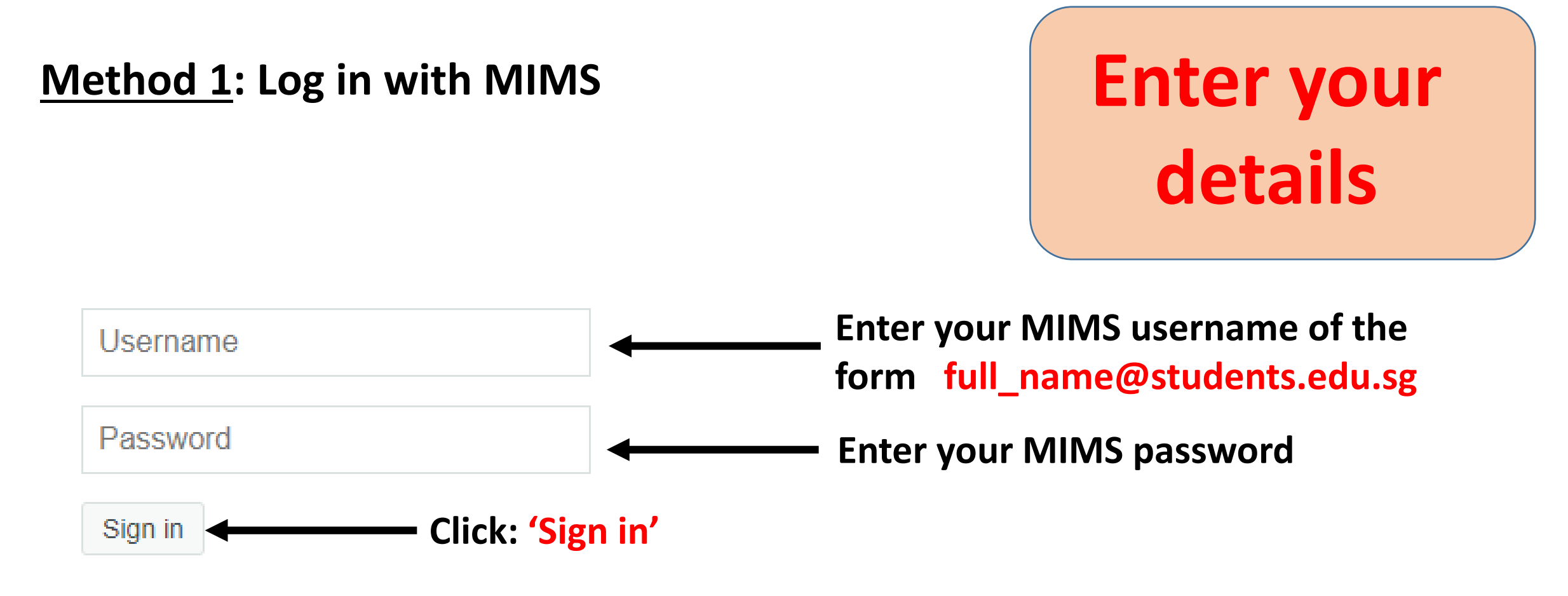

**Forgot Password?** 

#### **Log in using Method 2 (next slide) if you cannot log in via MIMS**

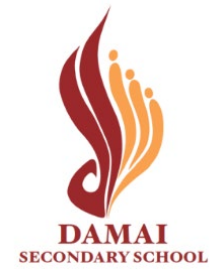

#### **Method 2: Log in with NRIC**

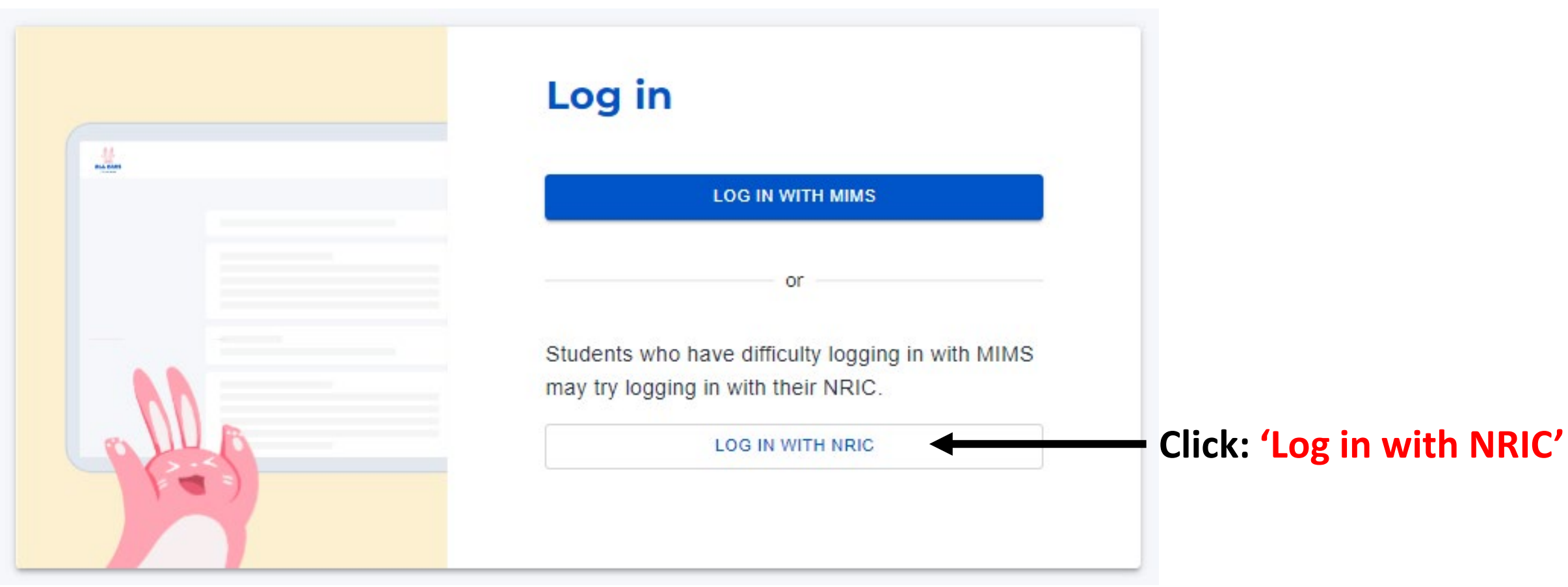

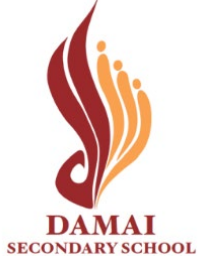

#### **Method 2: Log in with NRIC**

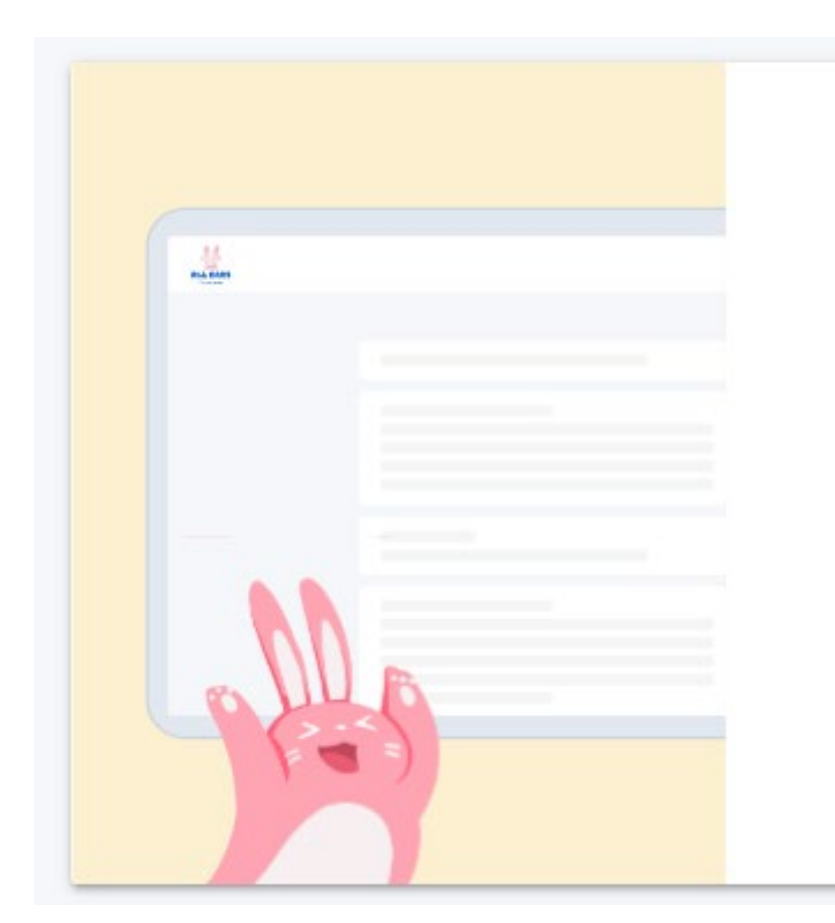

#### Log in with NRIC

< Back to main log in page

#### Your NRIC

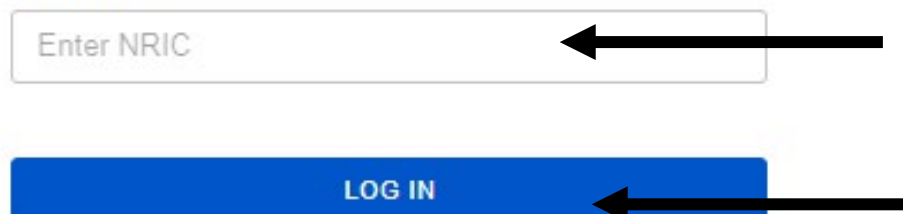

**Enter your NRIC of the**  form TXXXXXXXX / **GXXXXXXXX Click: 'Log in'**

**Enter your** 

**details**

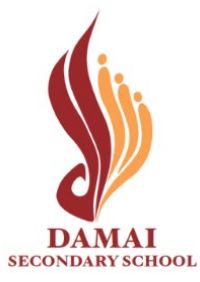

#### Secondary 2 Streaming Exercise 2023

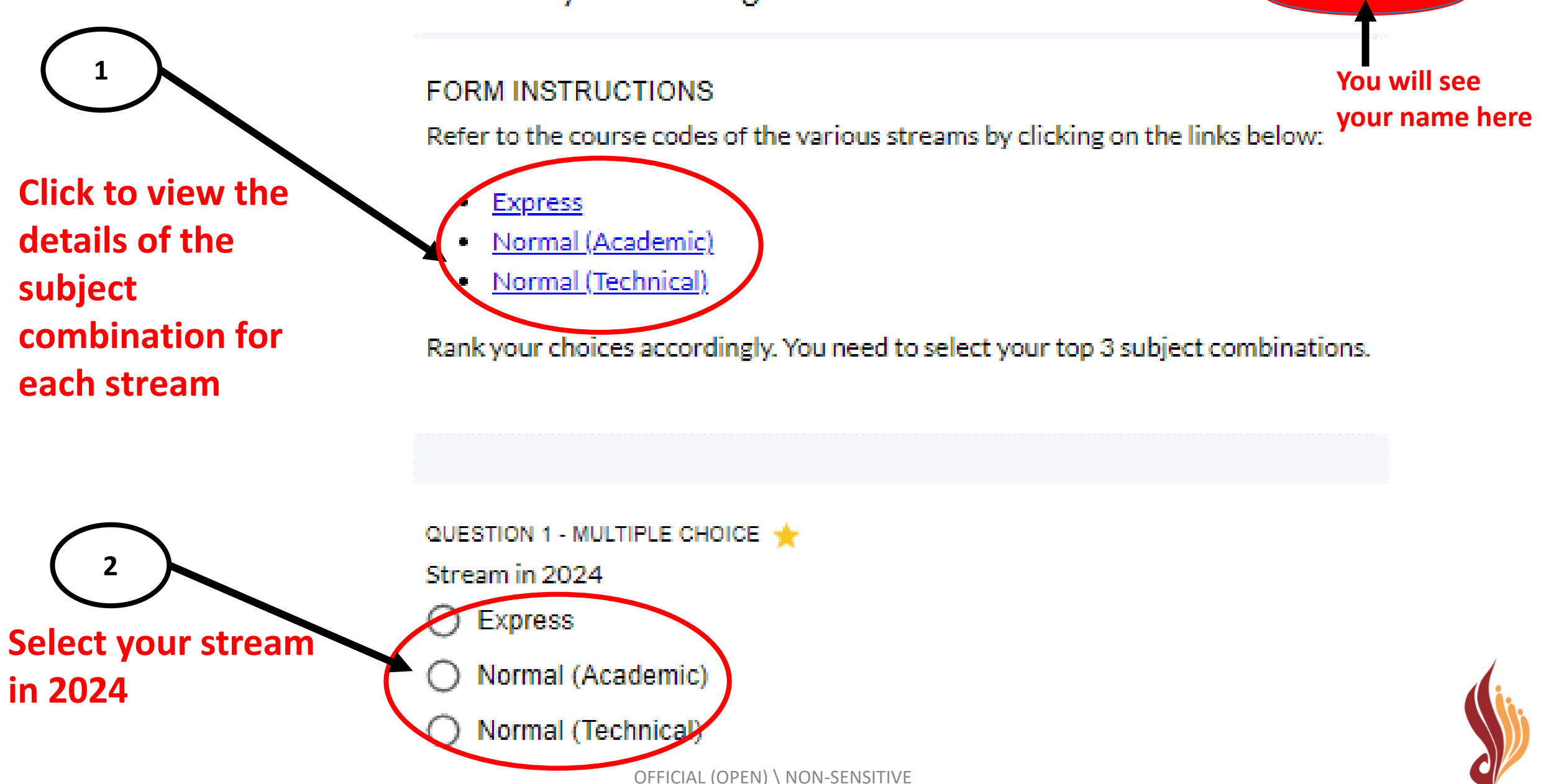

SECONDARY SCHOOL

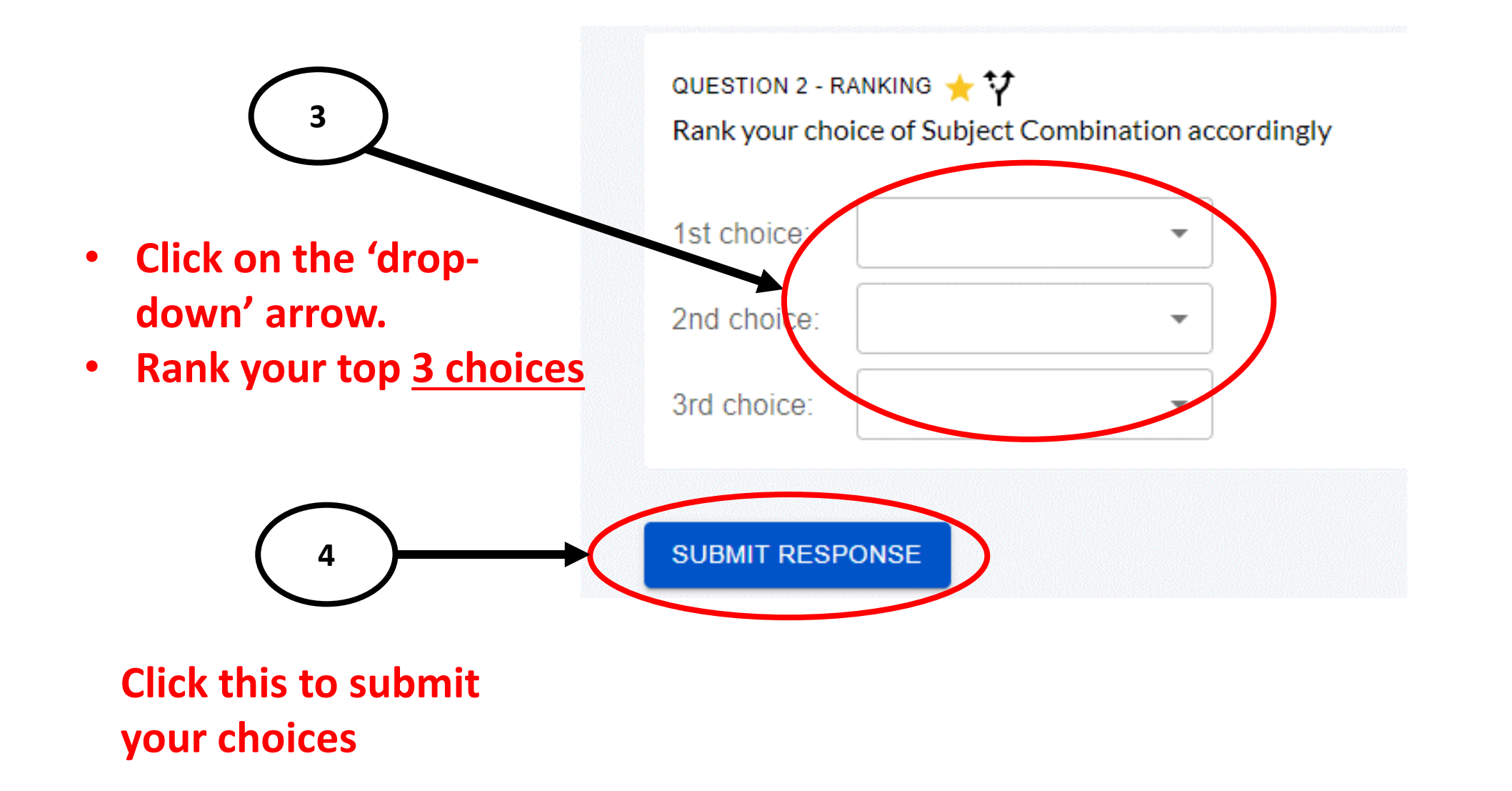

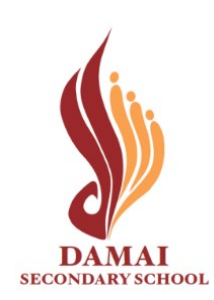

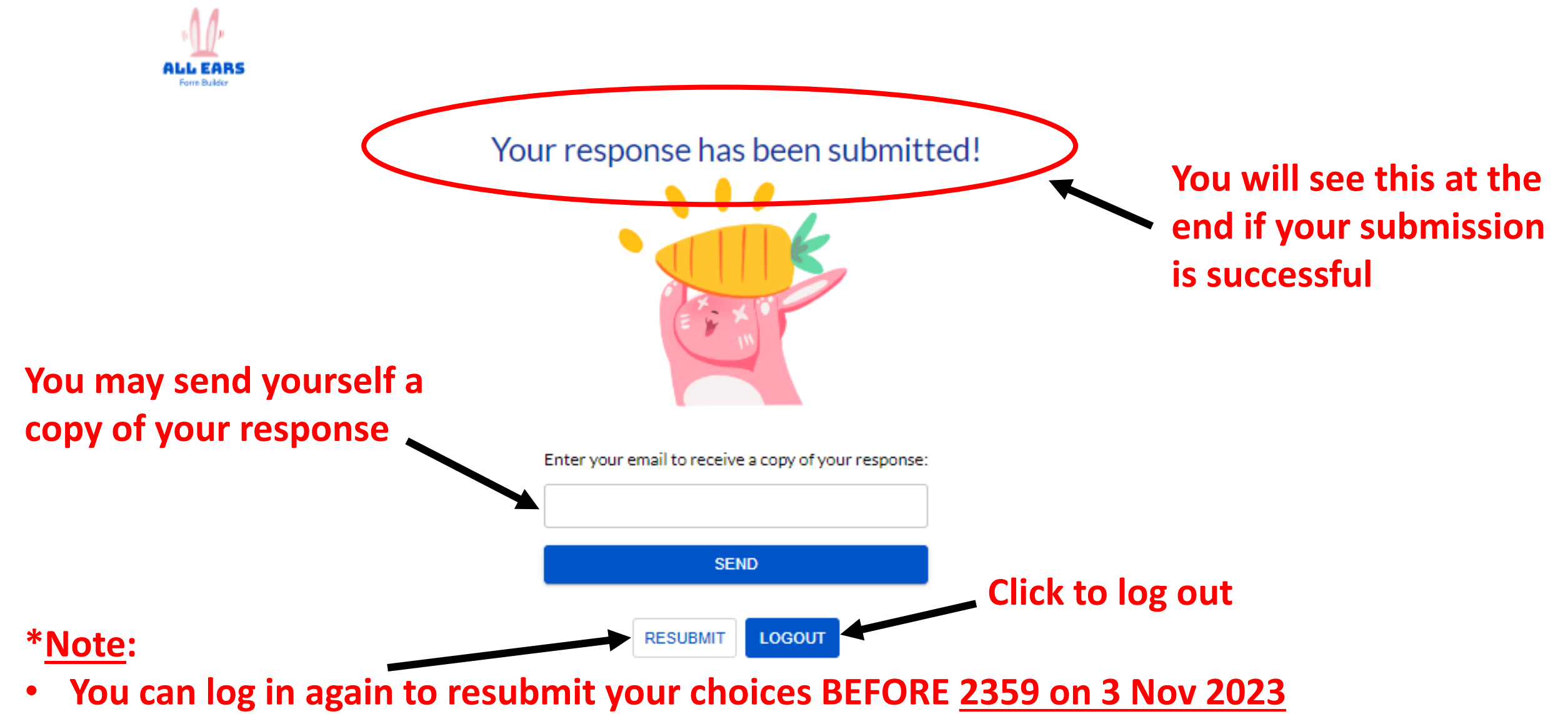

- **Only the latest submission received will be taken into consideration.**
- **Late submissions will not be accepted.**